**6RA7075-6GV62-0** 4

**电路(B6)A(B6)C 输入:3AC**

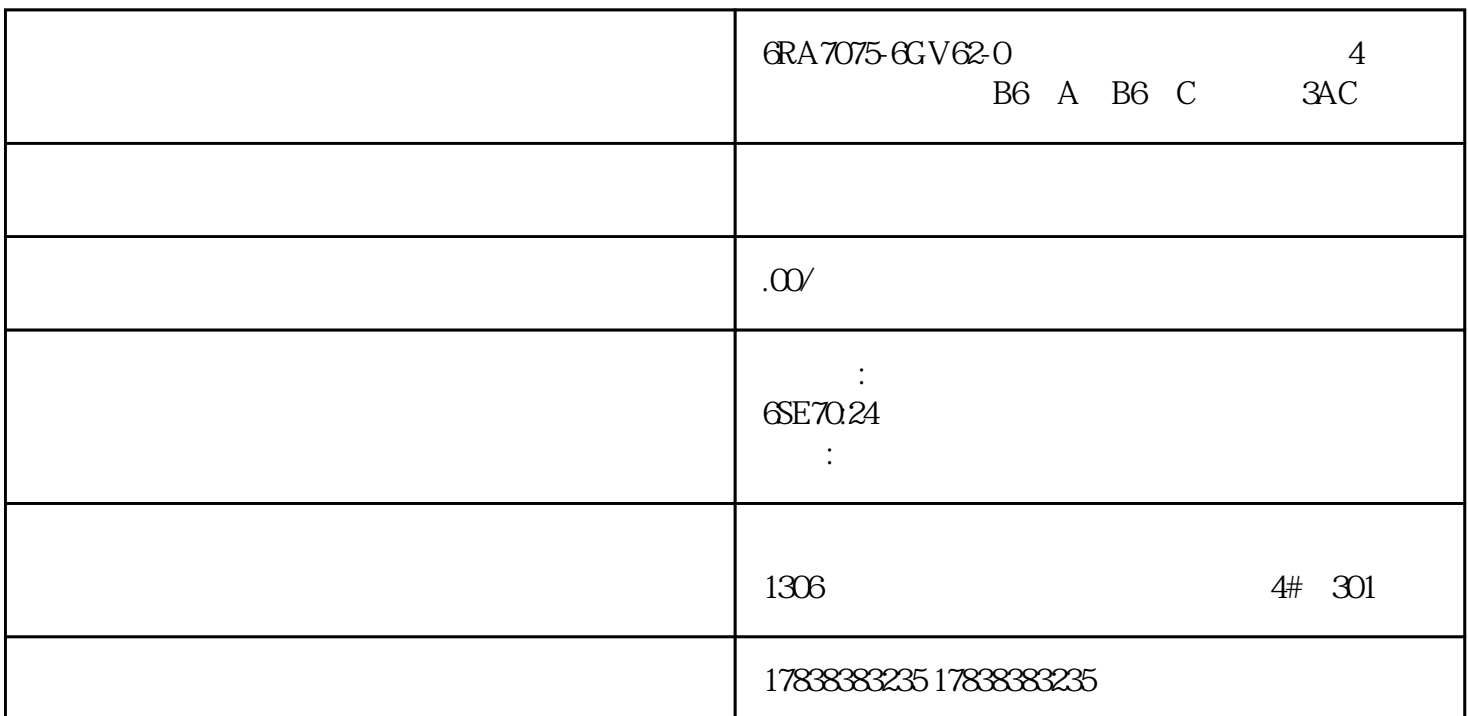

PLC the term of the term of the term of the term of the term of the term of the term of the term of the term of the term of the term of the term of the term of the term of the term of the term of the term of the term of th

 $\sim$ E1 F2 F3  $\text{Shift}+\text{F3}$  (  $\text{F4}$   $\text{F5}$   $\text{Shift}+\text{F5}$ F6 Shift+F6 F7 F8 F9 Shift+F9 Ctrl+F10 Ctrl+Alt+F10 delete Shift+delete 容insert光标方框颜色变玫瑰红色,可以插入单个元件Shift+insert插入一行ALT+F1切换至语句表模式ALT+ 1 (  $)$ Ctrl+F HOME END PAGE UP PAGE DOWN LEFT ARROW RIGHT ARROW UP ARROW DOWN ARROW CTRL + HOME CTRL + END CTRL + PAGE UP POU POU CTRL + PAGE DOWN POU POU  $TAB$  and  $TAB$  is the TAB contract of the TAB contract of the TAB contract of the  $TAB$ SHIFT + PAGE UP
SHIFT + PAGE DOWN  $COMN$  CONTROL+SHIFT+HOME CONTROL+ SHIFT + END CONTROL+ SHIFT + END CTRL+ X SHIFT +DELETE选择网络系列时,剪切系列;当光标位于网络标题上时,剪切整个网络格内容CTRL+ C CTRL + INSERT选择网络系列时,复制系列;当光标位于网络标题上时,复制整个网络格内容CTRL + V SHIFT  $+$  INSERT  $S$ PACEBAR ENTER CTRL + LEFT ARROW CTRL + RIGHT ARROW CTRL + UP

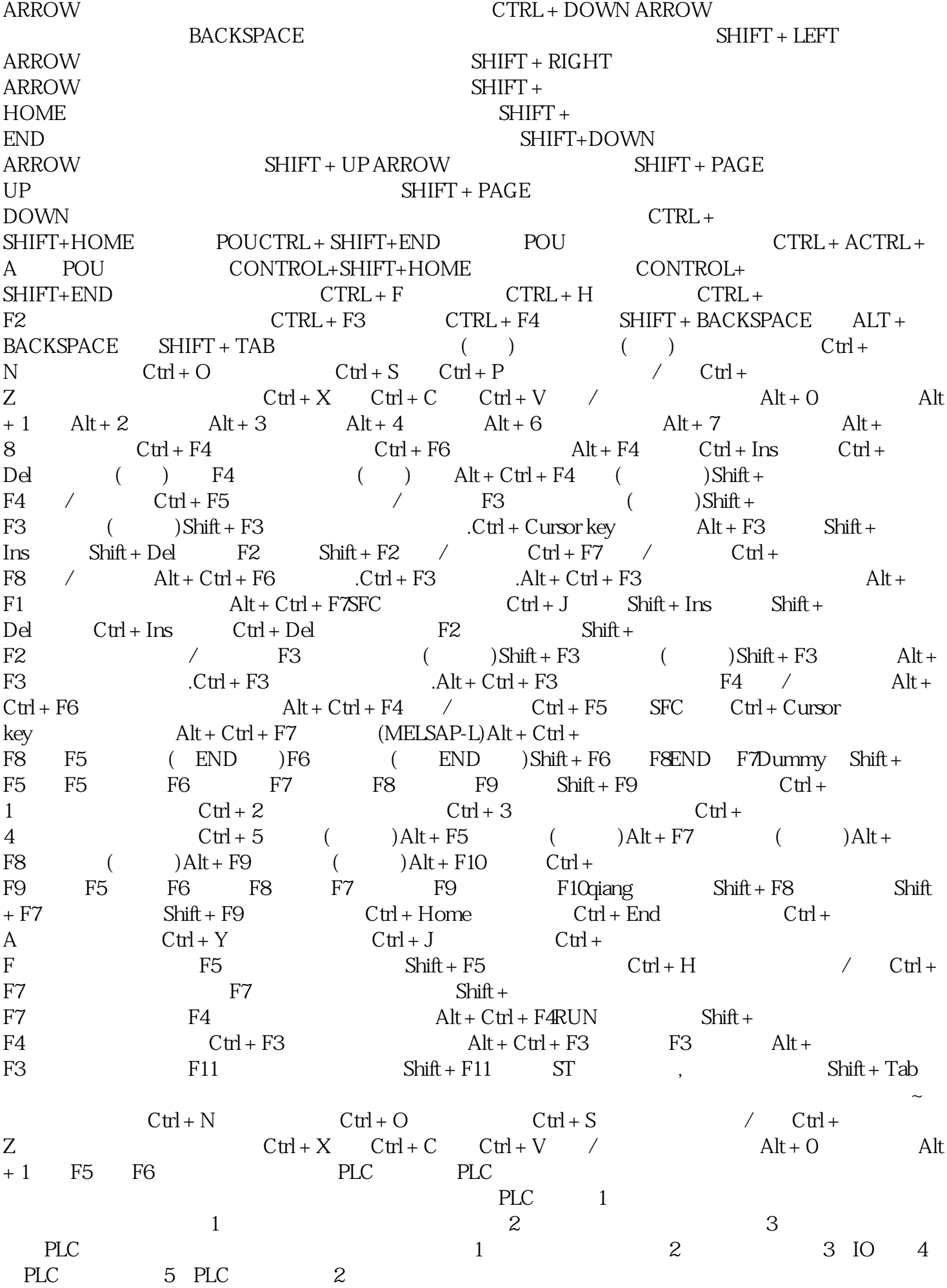

 $\mathbb{C}^2$  , the contract of the extension of the extension of the extension of  $\mathbb{C}^2$  $1$ 3)<br>
<del>6</del><br>
6)<br>  $\frac{1}{7}$  $\sim$  BOOL' ,  $\sim$  6) ,  $\sim$  6 RedLight10.00BOOL GreenLight t10.02BOOL RedLightTimer1NUMBER AmberLightTimer2NUMBER GreenLightTimer3N<br>UMBER AmberOnlyTimer4NUMBER RedTimerDoneT0001BOOLAmberTimerDoneT0002BO UMBER AmberOnlyTimer4NUMBER RedTimerDoneT0001BOOLAmberTimerDoneT0002BO OLGreenTimerDoneT0003BOOLAmberOnlyTimerDoneT0004BOOLTimeInterval48NUMBER ) CX-Programmer  $\sim$  2  $2$  $3$  PLC  $\overline{4}$  $5$ AmberOnlyTimerDone'  $6$  PLC  $\gamma$  . TIM' RedLightTimer' 'TimeInterval' 'RedLightTimer'<br>"TIMETE TIMENT" CYProgrammer 1" CX-Programmer NUMBER TIM/CNT  $\sqrt{1001}$  and  $\sqrt{1001}$  and  $\sqrt{1001}$  and  $\sqrt{1001}$  and  $\sqrt{1001}$  and  $\sqrt{1001}$  and  $\sqrt{1001}$  and  $\sqrt{1001}$  and  $\sqrt{1001}$  and  $\sqrt{1001}$  and  $\sqrt{1001}$  and  $\sqrt{1001}$  and  $\sqrt{1001}$  and  $\sqrt{1001}$  and  $\sqrt{1001}$   $\overline{9}$  $R = \frac{1}{\sqrt{3}}$  $\overline{10}$  $\sqrt{2}$  and  $\sqrt{2}$  constraints the constraints of  $\mathbb{C}^n$ 11 RedTimerDone', 12  $\sim$ ) TIM' TIM', AmberLightTimer' at the TimeInterval' and the 13 state of the 14 state of the 14 state of the 14 state of the 14 state of the 1 "。15)在下一个梯级插入新接触点,显示新接触点对话框16)在名称和内容栏选择'AmberTimerDone  $\frac{17}{2}$ TIM', TIM', CreenLightTimer', 'TimeInterval', 18 ,  $19$   $*$   $*$   $20$ 21 CreenTimerDone'  $\mathbb{Z}$ TIM' http://www.amberOnlyTimer' 'TimeInterval' 23  $24$  "  $\frac{1}{1}$ 2)在下一个梯级的开始添加一个接触点,把它分配给符号 'RedTimerDone'。(在新建接触点对话框的  $)$  3 ' GreenTimerDone' 4 'RedLight',然后选择确定按钮。5)在方的另一个梯级中,在左边添加一个接触点,把它分配给符号 AmberTimerDone' 6 GreenTimerDone' 7 RedLight' 8 AmberTimerDone' 9 one'。10)在第二个接触点的右方,放置一个线圈,把其分配给符号'AmberLight'。11)当选择的格 12 AmberTimerDone'  $($ RedTimerDone' 13

GreenTimerDone' AmberLight' RedTimerDone'

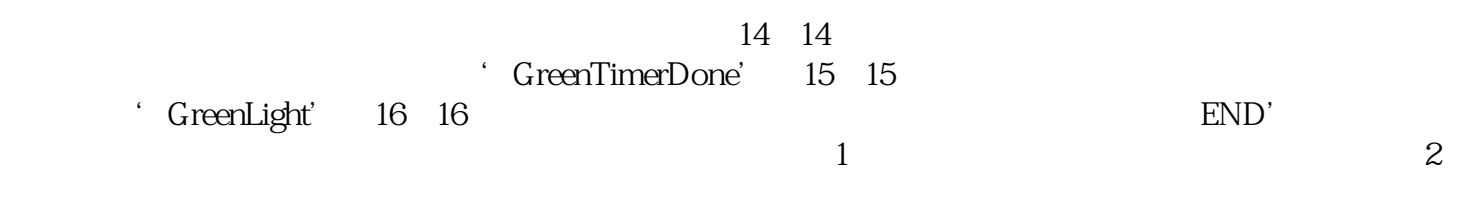

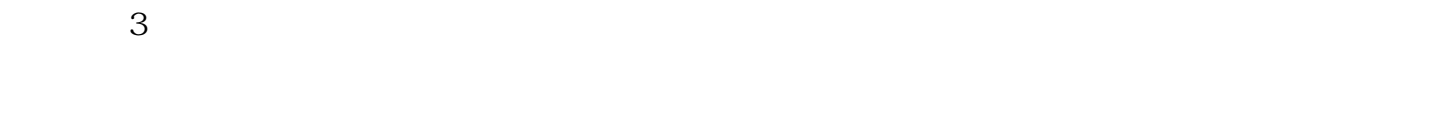

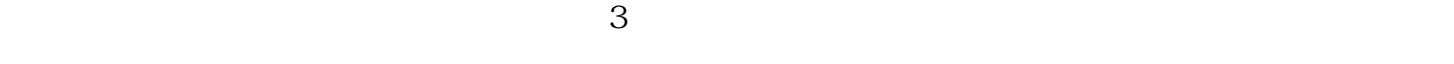

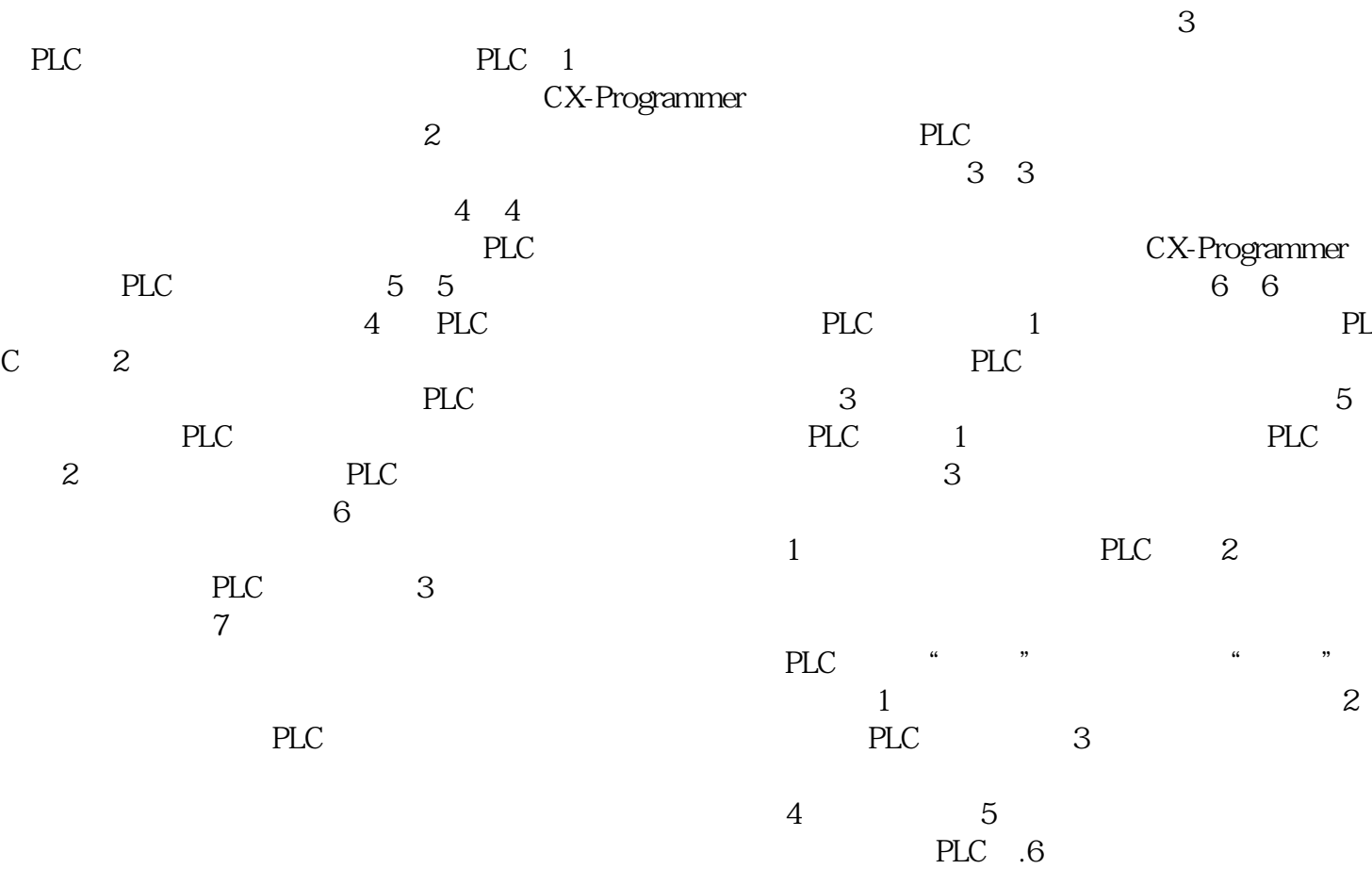

 $PLC$